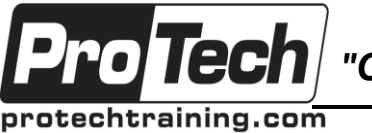

*"Charting the Course ...*

# *... to Your Success!"*

# **CA-View Administration**

# **Course Summary**

### **Description**

This course is designed to teach all administrator functions of CA View from the system initialization parameters to integration with CA Deliver. Students will learn implementation procedures, user modes and security set-ups, printing and retrieval functions, along with all viewing functions such as filters and logical views.

### **Topics**

- Introduction
- CA VIEW Initialization Parameters
- The PF Keys and User Modes
- The CA View Administrator
- Viewing Output Online
- Advanced Viewing Functions
- Expanded Retention Option
- Batch Processing with SARBCH
- Database Utilities
- System Operator Commands

### **Audience**

The audience consists of the CA View Administrators, Senior Operators and Production Control Staff.

### **Prerequisites**

Basic familiarity with z/OS Concepts and terminology, JCL, and TSO/ISPF

### **Duration**

Three days

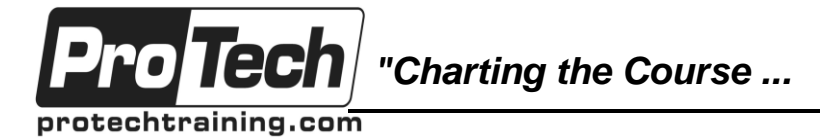

# *... to Your Success!"*

## **CA-View Administration**

# **Course Outline**

## **I. CA-View Overview**

- A. CA-View Report Processing
- B. View and Print Capabilities
- C. CA-View Options
- D. CA-View Interfaces
- E. CA-View System Components
- F. CA-View Database Components
- G. Primary Functions
- H. Controlling Use of CA-View
- I. "Archive" vs. "Backup"
- J. Archiving Output
- K. Backing Up Database
- L. Generations in CA-View M.Online Interfaces
- M. Viewing Output Online
- N. Loading Output to Disk
- O. System Basics
- P. Job Statement Information Panel
- Q. Confirm Delete Panel

### **II. CA-View Implementation**

- A. CA-View Implementation
- B. Online Retrieval Interfaces
- C. Cross-Memory Service (XMS)
- D. Features and Options
- E. Decisions
- F. SARINIT Program
- G. SARINIT Parameters
- H. Print-Archive-Print Loops
- I. Initialization Parameters
- J. Backup Scenario: Generation 1
- K. Backup Scenario: Generation 2
- L. Backup Scenario: Generation 3 M.Backup Scenario: Generation 4
- M. Backup Scenario: Generation 5
- N. Implementation Lab

### **III. Expanded Retention Option**

- A. ERO Initialization Parms: Retention
- B. ERO Initialization Parms: Selection
- C. ERO Initialization Parms: PTEXT(1-5)
- D. PTEXT Example 1
- E. PTEXT Example 2
- F. PTEXT Example 3
- G. ERO Table: Overview
- H. ERO Table: Statements
- I. ERO Table: Keyword Parameters
- J. ERO Table
- K. ERO Table: Example
- L. SARPAC Utility
- M. SARPAC Initialization Parameters
- N. SARPAC Batch JCL
- O. SARPAC Reports
- P. Initialization Parameters: Security
- Q. Exceptional Condition Processing
- R. SARXCTAB
- S. SARXCTAB Control Statement Parms
- T. SARXCTAB User-Defined XCODES
- U. User XCODE Control Statement
- V. XCODE Priority Determination
- W. SARXCTAB Examples
- X. ERO Lab

## **IV. User Interface Customization**

- A. Planning Considerations
- B. Steps in Implementation
- C. User Interface Initialization Parms
- D. USERID Definition Panel
- E. Adding a USERID
- F. Deleting a USERID
- G. SYSOUT Definition Selection List
- H. SYSOUT Definition Specifications
- I. Distribution Definition Selection List
- J. Distribution Definitions
- K. Device Definition Selection List
- L. CA-SPOOL Device Attributes M.Distribution Definitions
- M. External Print Device Attributes
- N. JES Printer Device Attributes
- O. PC Download Device Attributes
- P. VTAM Device Attributes

### **V. CA-View User Modes and Selecting SYSOUT**

- A. Basic CA-View Elements
- B. CA-View User Modes
- C. Five User Modes of CA-View
- D. Primary Selection Menu
- E. Steps in Selecting Output
- F. Changing Modes
- G. Selection Criteria: ALL, SAR, SARO
- H. Selection Criteria: EXP,EXPO

Due to the nature of this material, this document refers to numerous hardware and software products by their trade names. References to other companies and their products are for informational purposes only, and all trademarks are the properties of their respective companies. It is not the intent of ProTech Professional Technical Services, Inc. to use any of these names generically

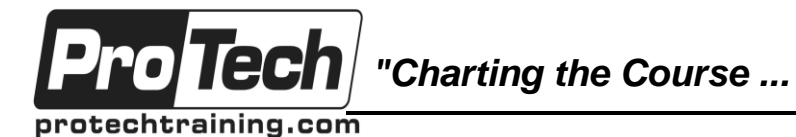

*... to Your Success!"*

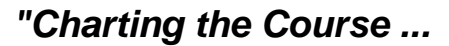

protechtraining.com

Tec

# *... to Your Success!"*

# **CA-View Administration**

# **Course Outline** (cont'd)

- I. Selection Lists
- J. Selection Lists Scroll Right 1
- K. Selection Lists Scroll Right 2
- L. Selection Lists Scroll Right 3
- M.Selection Lists Scroll Right 4
- M. Selection Lists Scroll Right 5
- N. Selection Lists Scroll Right 6
- O. Selection Lists Scroll Right 7
- P. Selection Lists Filters
- Q. Selection Lists and Modes
- R. Action Options
- S. Output Location Codes
- T. Selection List Commands
- U. Review questions
- V. CA-View User Mode Lab

### **VI. Printing Archived SYSOUT**

- A. Printing Output: Data Flow
- B. Printing Output: Process
- C. Important Print Attributes
- D. P and J Selection Codes
- E. Print Attribute Panels
- F. Print Attribute Panels ALL, SARO
- G. Print Attribute Panels
- H. Print Attribute Panels ALL, SARO
- I. Print Attribute Panels SAR, EXP
- J. Print Attribute Panels
- K. Re-Print Attributes Panels ALL, EXPO
- L. Distribution Specifications Panel M.Special Instructions Panel
- M. Print Scenario 1
- N. Print Scenario 2
- O. Re-Printing Bundles: Process
- P. Specify Bundle Copy
- Q. Bundle Re-Print Selection List
- R. Bundle Re-Print Attributes Panel
- S. Contents of Bundle Panel
- T. Print Scenario 3
- U. Downloading Output to PC
- V. Initiating Download
- W. CA-Deliver Re-Print Results
- X. PC Transmission Status Display
- Y. Print Scenario 4

### **VII. CA-View Viewing Output: 3270**

- A. Scrolling
- B. FIND (F) Command
- C. FIND: Types of Search Strings
- D. Picture String Examples
- E. FIND: Direction of Search
- F. FIND: Limit Search Strings
- G. FIND String Examples
- H. FIND: Related Commands
- I. Assigning Browse Labels
- J. LOCATE Command
- K. MARK Command
- L. MARK Command Example
- M. FIND and MARK Example
- N. COLUMNS Command
- O. WHERE Command
- P. WHERE Command Example
- Q. HEX Command
- R. Defining a Filter
- S. Defining a Permanent Filter
- T. Defining a Filter
- U. Activating a Filter
- V. FILTER Commands
- W. Define Annotations
- X. Output Viewing Lab

### **VIII.Defining Logical Views: 3270**

- A. Native and Logical Views
- B. Defining Logical Views
- C. Planning Considerations
- D. Initial CA-View Attributes
- E. VIEW COLS
- F. Initial Column and Heading Definitions
- G. Primary View Definition Panel
- H. Refine Column Definitions
- I. Column Specifications Panel
- J. Column Specifications Fields
- K. Refine Column Headings
- L. Column Heading Specifications
- M. Column Heading Fields
- N. Define Primary Heading
- O. Primary Heading Specifications
- P. Primary Heading Fields
- Q. Define Page Index
- R. Sample Page Index

Due to the nature of this material, this document refers to numerous hardware and software products by their trade names. References to other companies and their products are for informational purposes only, and all trademarks are the properties of their respective companies. It is not the intent of ProTech Professional Technical Services, Inc. to use any of these names generically

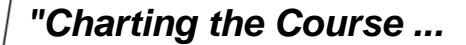

*... to Your Success!"*

## **CA-View Administration**

## **Course Outline** (cont'd)

S. Page Separation Key Panel

**Tecl** 

protechtraining.com

- T. Page Separation Key Fields
- U. Scenario: Define Logical View
- V. Logical View Planning
- W. Initial View Attributes
- X. SYSOUT after Initial Attributes
- Y. Initial Column Definition
- Z. Refine Column Definition
- AA. Define Column Headings
- BB. Define Primary Heading
- CC.Saving View
- DD.Completed View
- EE. Scenario: Define Page Index
- FF. Page Separation Key Panel
- GG. Page Index Error Panel
- HH.Page Re-indexing in a Report
- II. Page Index Selection List
- JJ. Scenario: Define Floating Page Index
- KK. Lab: Defining Logical Views
- LL. Lab: Logical View Scenario 1
- MM. Lab: Logical View Scenario 2
- NN.Lab: Logical View Scenario 3
- OO. Lab: Logical View Scenario 4
- PP. Lab: Logical View Scenario 5
- QQ. Lab: Logical View Scenario 6
- RR.Lab: Logical View Scenario 7
- SS. Lab: Logical View Scenario 8
- TT. Lab: Logical View Scenario 9
- UU.Lab: Logical View Scenario 10

### **IX. Using the SARBCH Utility**

- A. SARBCH Overview
- B. Job Control Statements
- C. Password Parameter
- D. Format of Control Statements
- E. DBASE Control Statement
- F. DEFUSER Control Statement
- G. DEFDIST Control Statement
- H. DEFSYS Control Statement
- I. PRINT Control Statement
- J. EPRINT Control Statement
- K. BPRINT Control Statement
- L. PERM Control Statement M.DELETE Control Statement
- M. LOAD Control Statement
- N. CHANGE Control Statement
- O. LIST Control Statement
- P. Example 1: Defining User
- Q. Example 2: Printing SYSOUT
- R. Example 3: Multiple Tasks

### **X. Using the CA-View Database Utilities**

- A. CA-View's Database Utilities
- B. Tape Maintenance Functions
- C. SARDBASE Primary Uses
- D. SARDBASE JCL
- E. Control Statement Format
- F. SARDBASE: SET
- G. Print Attribute Panels
- H. SARDBASE: STATUS
- I. Analyzing Report
- J. SARDBASE: REORG
- K. SARDBASE: VERIFY